# **RESPIRABLE DUST RULE PHASE II STAKEHOLDER MEETING BECKLEY, WV**

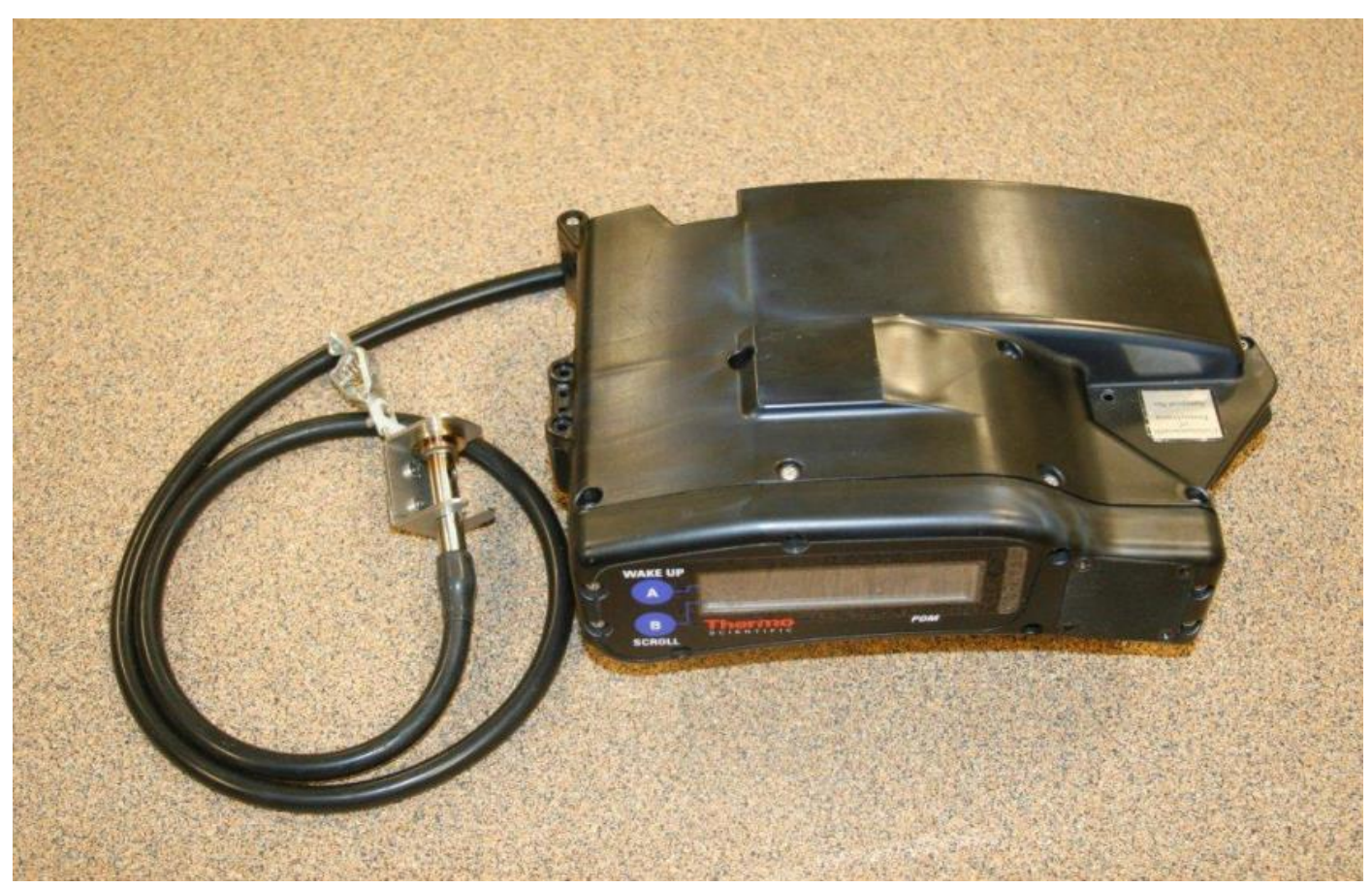

### **MARCH 24, 2016**

# **Outline**

- Rule Review Dates of Implementation
- Sampling General Information
- Review of Compliance Criteria
- Quartz
- CPDM 3700

# General Sampling

- Sampling is full shift, portal-to-portal
- When sampling shifts longer than 12 hours, the CPDM must be switched out before the start of the 13<sup>th</sup> hour
- Miners expected to wear CPDM must be trained on CPDM prior to wearing it and retrained every 12 months
	- **The importance of monitoring dust concentrations and properly** wearing the CPDM
	- Clip-on sample inlet assembly should be attached to the miner's lapel or pocket
	- Inlet is not to be obstructed by clothing
	- How to display information screens and what the information is
	- How to start and stop second sampling runs
- Operator must keep record of the training for 24 months after completion of the training

Includes: date of training, name of miner, and subject trained

# Duties – Certified Person; Sampling

- **Program the CPDM for compliance sampling**
- **Ensure the miner(s) being sampled are properly wearing** the CPDM at all times
- Monitor concentrations and status conditions at mid-shift or more frequently
	- **Assure sampling device is in correct location**
	- **Assure CPDM is operating properly**
	- Assure work environment remains in compliance with applicable standard
	- **Transmit compliance samples to MSHA electronically** within 24 hours of the end of each sampling shift
	- Also note any samples that were not taken on a normal work shift

# Duties – Certified Person; Sampling

#### *(Continued)*

- Provide each part 90 miner a paper record of the sample run within an hour after the start of the miner's next work shift
- Must check CPDM within 3 hours before the sampling shift to assure operational readiness
	- If not in proper working order, arrange for or conduct appropriate procedures to put CPDM into working condition
	- \*In the event that a unit were to fail the preoperational check during the pre-shift warm-up period, the operator would either use another CPDM for sampling, or notify the District orally and in writing that sampling will not occur because a CPDM is not available
	- Checks Includes:
		- Required cleaning
		- $\blacksquare$  Installation of a new filter

### Duties – Certified Person; Sampling - CPDM *(Continued)*

**Except for Part 90 Miners, within 12 hours of the end of a** sampling shift post the dust data card with the mine ID number, shift length, location sampled, equivalent concentration reported, and status conditions encountered (if any are recorded by the CPDM)

### **Do not post a dust data card for part 90**

- Dust data card posted must remain posted until an MSHA report covering these respirable dust samples is received\*
- **Ensure that the data transmitted to MSHA is kept for at** least 12 months\*

### Duties – Certified Person; Sampling *(Continued)*

- Upon request from the District Manager (DM), the operator must submit the date and time any sampling required by the rule is scheduled to start. This information must be submitted at least 48 hours before the scheduled sampling\*
- Regarding the transmission of samples by the certified person to MSHA, all samples collected are to fulfill regulatory requirements unless the sample has been identified in writing to the District Manager prior to the sampling shift as a sample to be used for some other purpose

\* Responsibility of the operator which the certified person; sampling or maintenance and calibration can complete

## Duties – Certified Person; Sampling

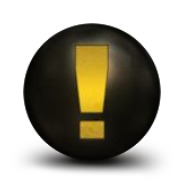

Not permitted to perform calibrations (is allowed to perform flow audit, not flow calibration)

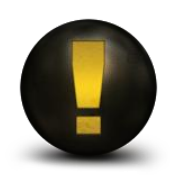

Not permitted to open CPDM case

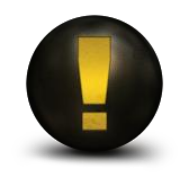

**.msha** file must not be altered in any way and must be maintained for at least 12 months

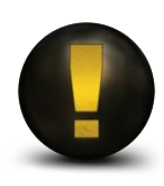

Certification in sampling with the CPDM is required in order to collect samples with  $\mathsf{CPDM}$ 

### **FCV**

### *(Excessive Concentration Value)*

Accounts for margin of error between true dust concentration and observed dust concentration measurement. The appropriate chart for instrument, number of samples and standard must be utilized (Table 70-1 is one Example).

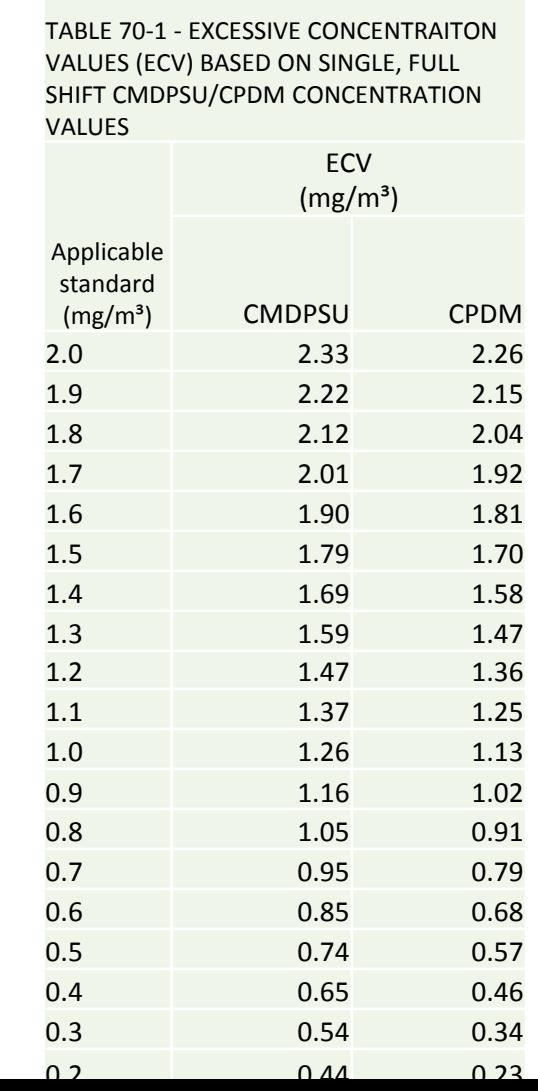

9

# Noncompliance

### **Operator Sampling**

Based on:

- 2 or more of 5 valid respirable dust samples from a DWP, DA or Part 90 miner are ≥ ECV
- 3 or more of 15 valid respirable dust samples from a DO or ODO are ≥ ECV
- "Or" the average for all valid respirable dust samples in a sampling set are  $\ge$  ECV ( average of 5 or 15)

### **MSHA Sampling**

A single valid respirable dust sample  $\ge$  ECV (single sample)

## Abatement

*(Continued)*

Upon issuance of a citation for excessive dust – sequential actions to be taken:

- Make approved respirators available
- Immediately take corrective action to lower respirable dust levels to at or below the applicable standard
- Make record of corrective actions taken
- Certified by mine foreman or equivalent no later than the end of the mine foreman's or equivalent officials next regularly scheduled working shift

**In secure book or electronically** 

Retained at a surface location at the mine for at least 1 year

Available for inspection by MSHA

 Within 8 calendar days after the date the citation is issued, sample the entity on consecutive normal production shifts until 5 valid respirable dust samples are collected

### MMU Sampling

- DO and ODO sampling must be conducted on consecutive normal production shifts
	- material produced by an MMU is at least 80 percent of the 30 shift average
	- The 30 shift average is a running average. The most recent production shift must be used in determining the 30 shift average

- Intake air for an MMU must meet the intake air standard anywhere within 200 feet outby the working faces of each section
- DOs on an MMU are required to be sampled before sampling ODOs

### Quartz

- Environment must be maintained at or less than 100 micrograms per cubic meters (100  $\mu$ g/m<sup>3</sup>) based on an MSHA sample
- A reduced standard will be established if respirable quartz dust exceeds  $100 \ \mu g/m^3$  (0.100 mg/m<sup>3</sup>)
- When the dust standard is changed, the new standard becomes effective 7 calendar days after notification from MSHA

# CPDM (PDM 3700)

- Charging
- Programming
- Sampling Screens
- Status Codes
- ■Troubleshooting
- Cleaning and Changing Filters
- Downloading and Transmitting Data
- **Iltems to Remember**

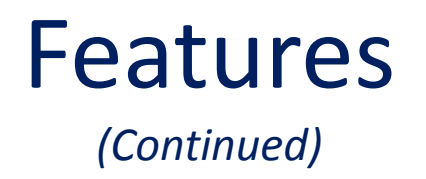

- ■Run time of 12 hours battery recharging time of 6 hours
- Heated internal sample line removes excess moisture
- Measures concentration of respirable dust without regard to composition
- Display has bright, large characters for easy readability

## Main System Components

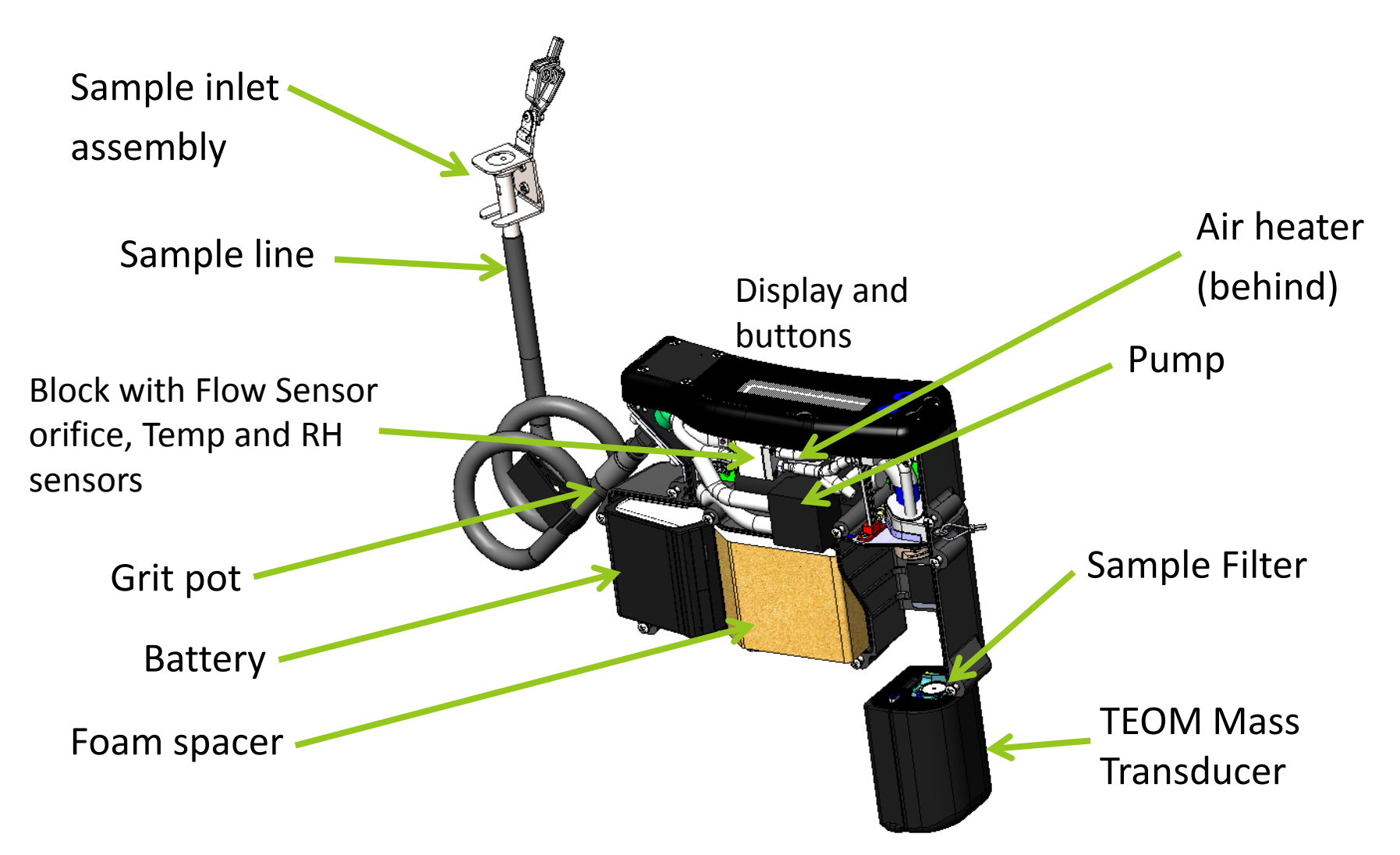

### Purpose

- The CPDM unit is a device designed to provide a continuous readout of respirable coal mine dust concentrations during the work shift
- Only current approved CPDM unit is the PDM3700

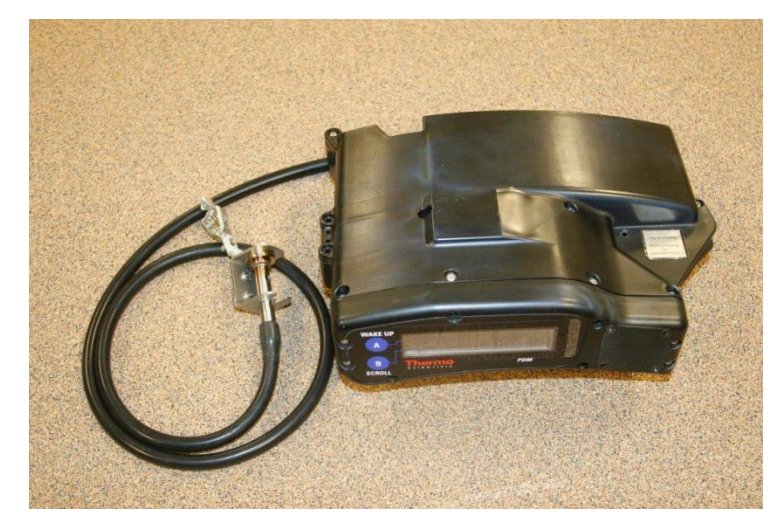

# Charging PDM Unit

### **Charger Lights**

## Red<br>Solid:

- 
- 

Charging **Flashing:** Problem with charger or connection

## $\blacksquare$ Green

- 
- 
- Fully charged ■ Flashing: 80% charged minimum

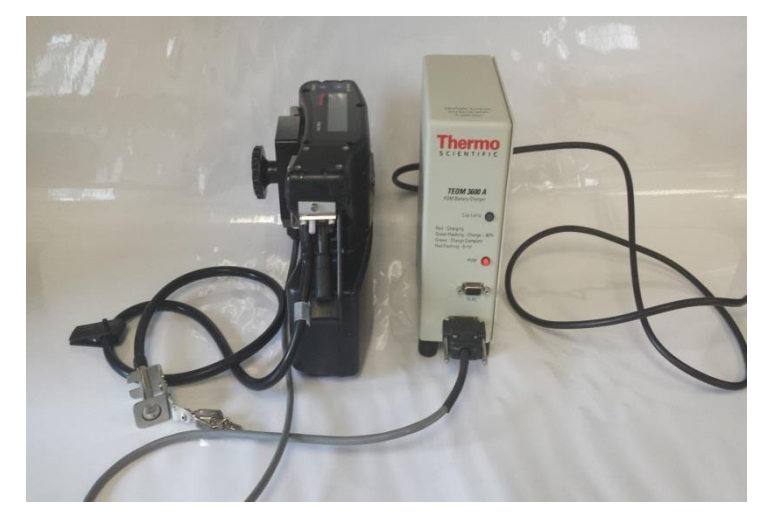

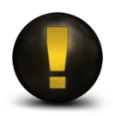

Keep PDM unit on charge when not in use. If PDM unit is not used within 3 months, run down PDM unit and recharge. Do not charge in environment below 32°F (0ºC)

# Opening WinPDM

File

View

**Thermo Scientific** 

Help

■ Use of WinPDM software requires Windows operating system

**Example 1** Click button on top left corner of screen

■ Choose connection type COM1 and click "OK"

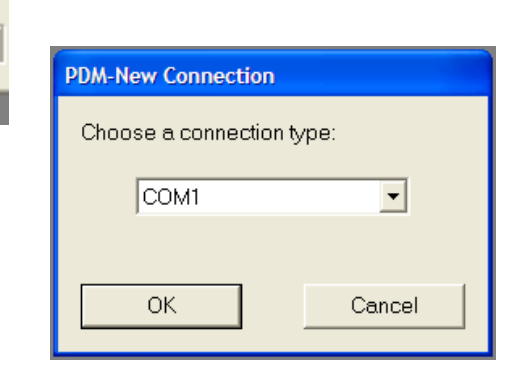

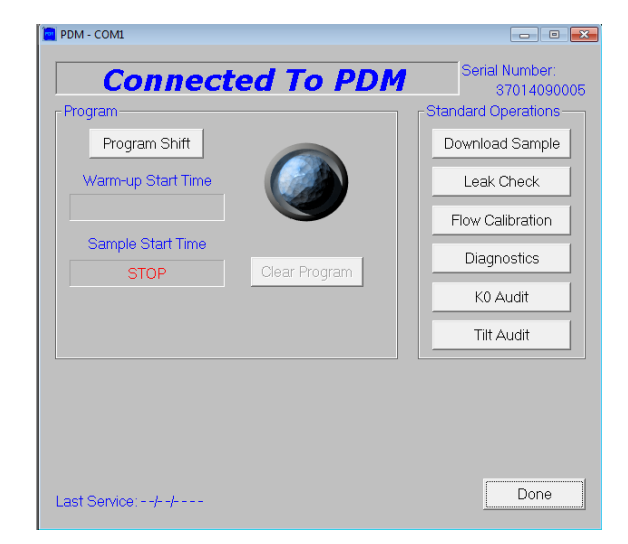

### Programming the PDM Unit

*Computer-programmed Start*

- Program PDM unit from computer:
	- ■30 MIN CONC, CUM1, CUM2 measurements are available
	- **Required method for compliance sampling**
	- Can only be stopped by computer or when allotted sampling time ends

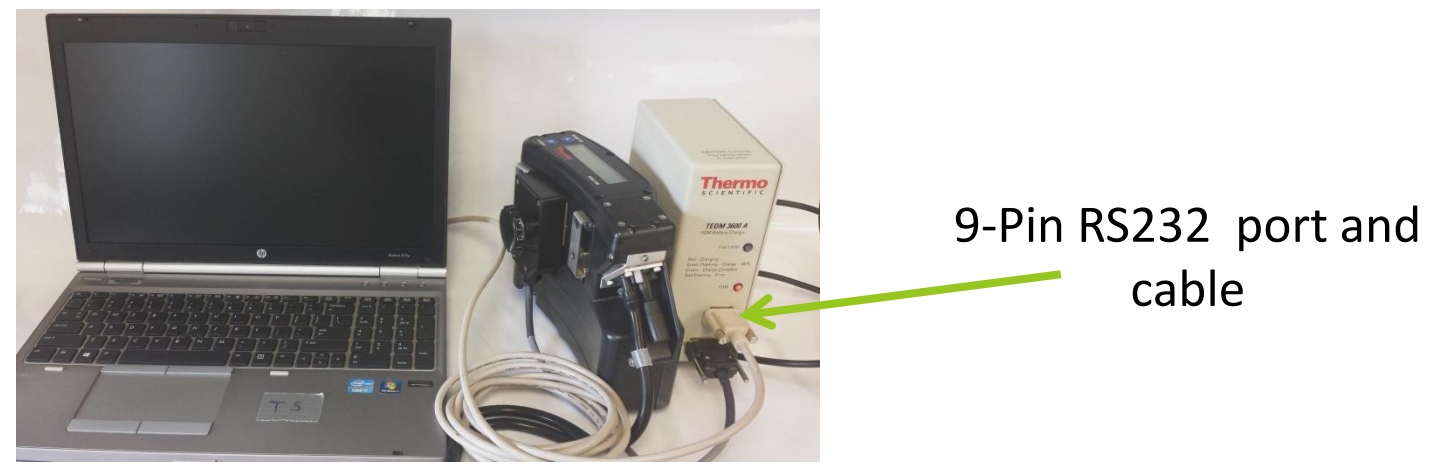

### **PDM Unit and Computer Connections**

■ Connect PDM unit to charging unit

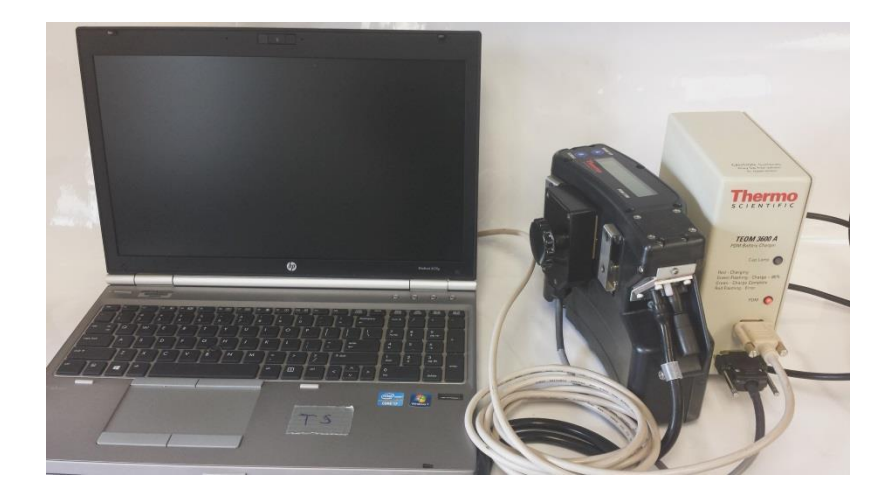

**Connect charging unit to serial port** on computer with RS232 Cable or via a RS232/USB adapter

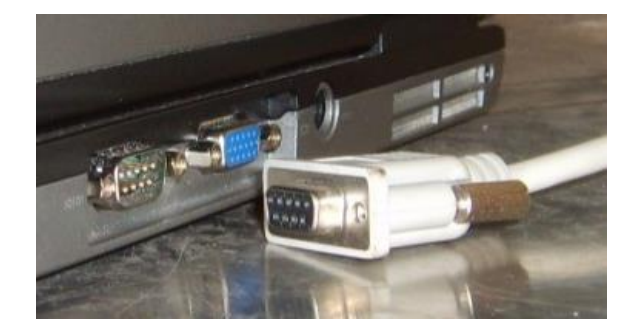

# Information to Get Started

#### **2 Buttons**

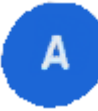

A is the "wake up" button (blank screen)

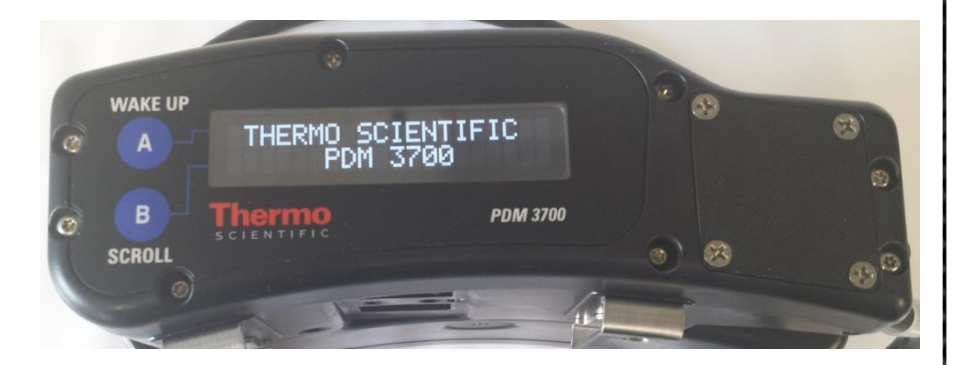

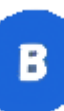

**B** is the "scroll" button

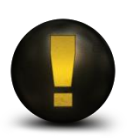

When not programmed the PDM displays idle screen: serial number and firmware version

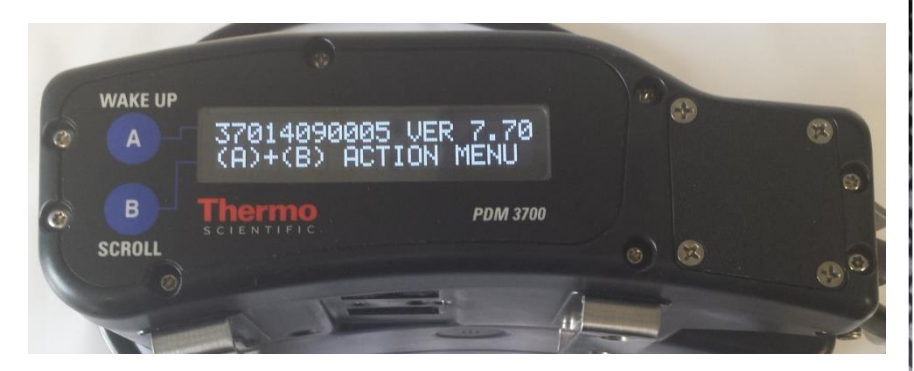

# Warm-up Time

- PDM unit will automatically start a warm-up period of 35 minutes prior to ANY sampling type's start time
- During warm-up period, the PDM will display the time remaining until sampling starts

## Program PDM Unit from Computer

- Connect PDM unit to charging unit
- Connect charging unit to personal computer
- Open WinPDM software
- Click "**Program Shift**"

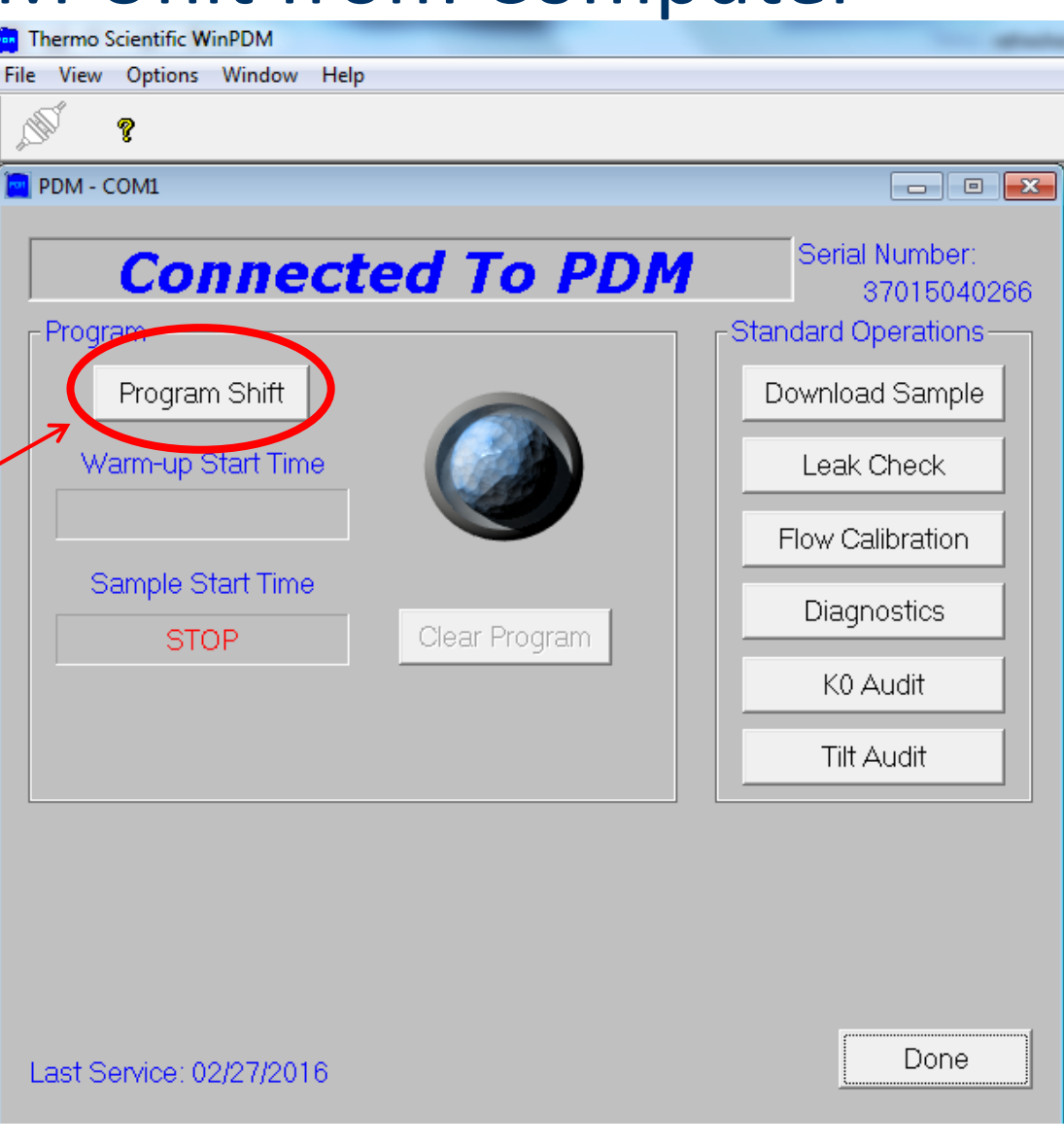

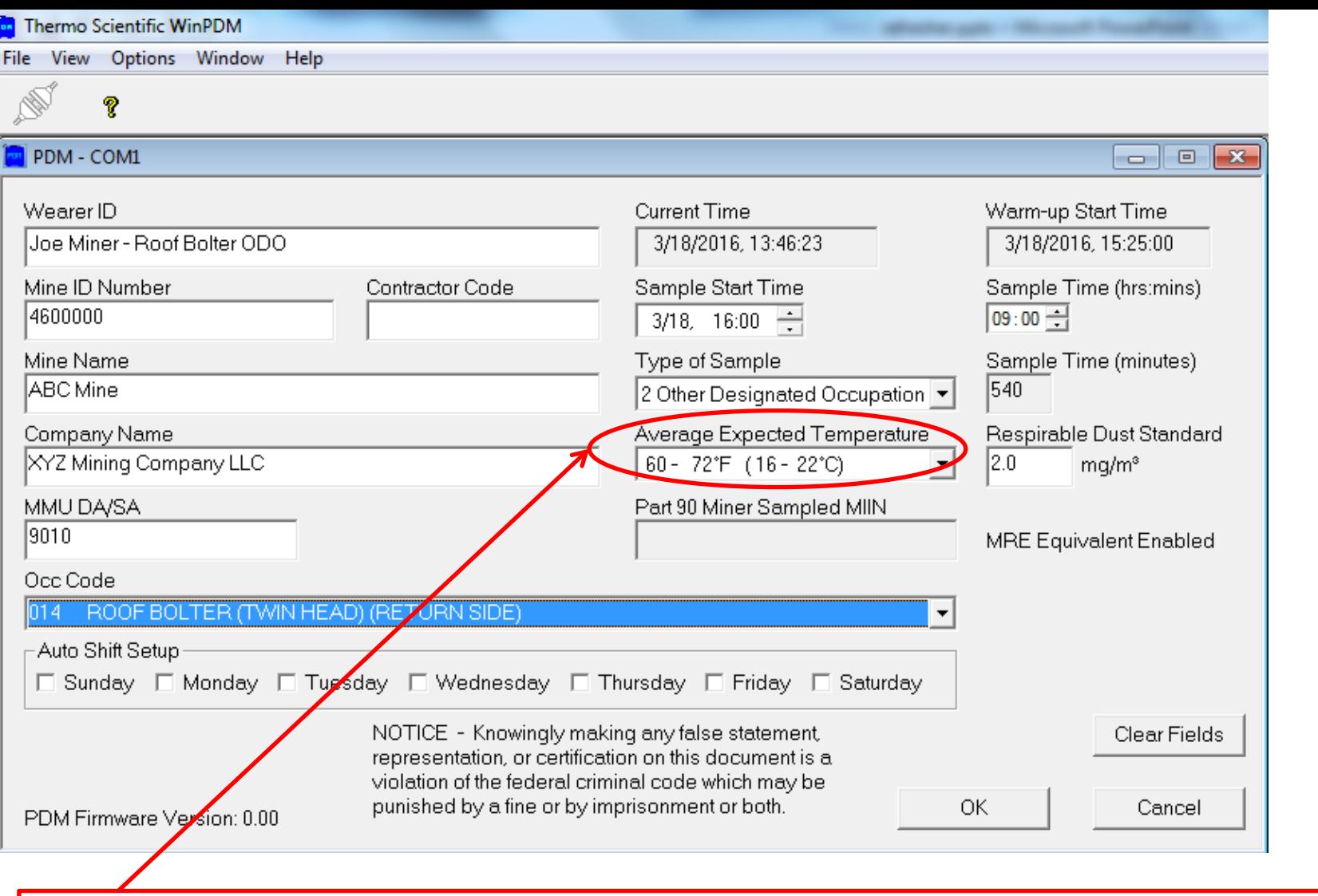

This should be the temperature where the unit will begin and end the sampling shift, **NOT** the average temperature it is exposed to throughout the day.

## Programming – Notes

The temperature entered should reflect the environment in which the CPDM will start and end the shift (where it charges).

The wearer ID can be the miner's MIIN, company's employee number or whatever other means the mine has to identify the employee (The SSN MUST NOT be entered as the wearer ID )

## First Sample Screen

(Default screen for programmed start)

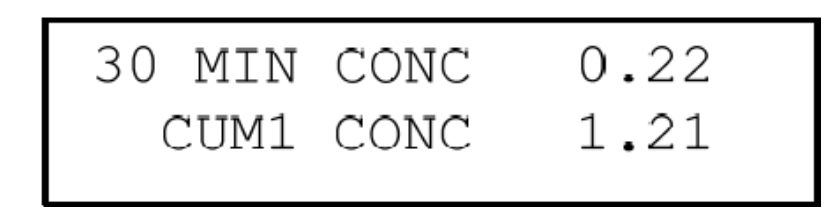

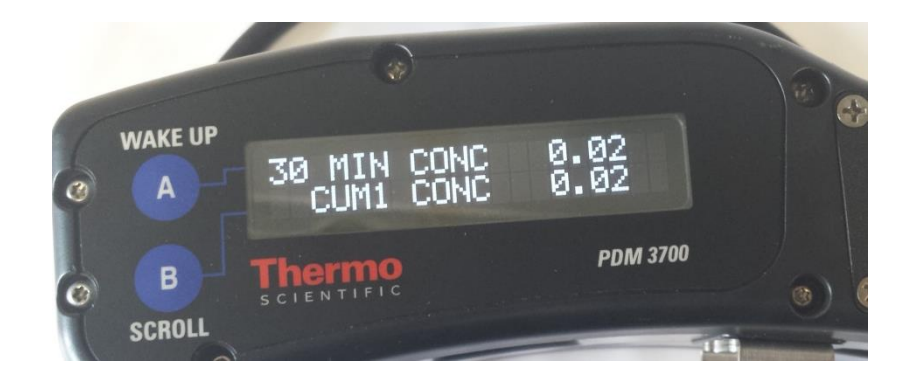

**30 Min Conc:** Average concentration for the past 30 minutes

**Cum1 Conc:** Average concentration from the beginning of the shift (updated every minute)

## Shift Concentration Limit

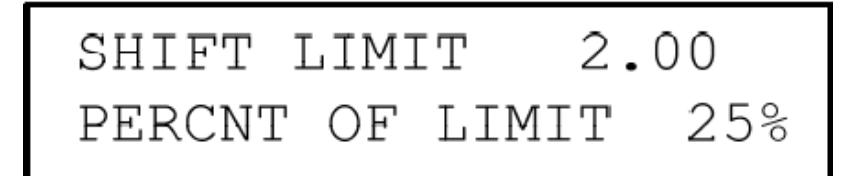

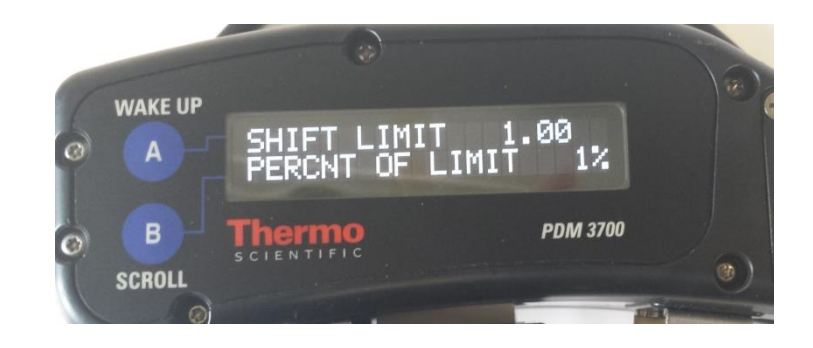

**Shift Limit:**

#### **(applicable standard)**

Shift concentration limit for the full-shift sample

**Percent of Limit:** Percentage of exposure of the fullshift limit

# Bar Graph Screen (Press )

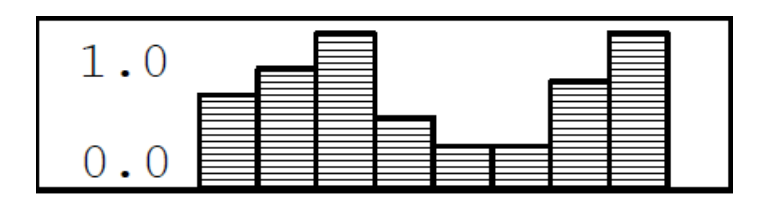

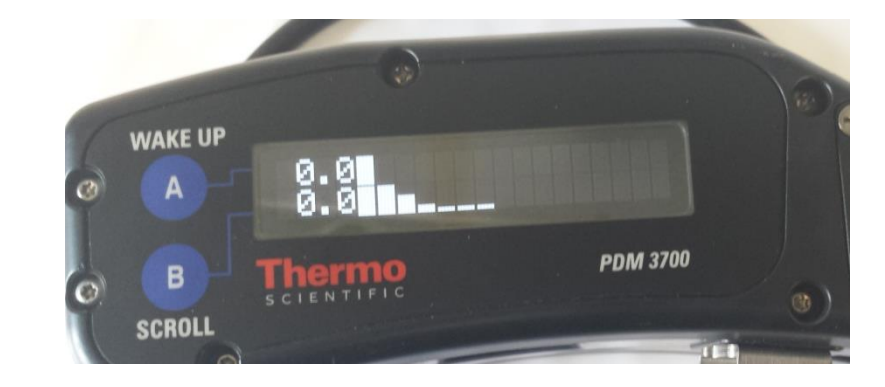

- 30-minute average for each bar
- New bar added every 30 minutes

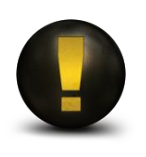

**PDM must operate for 30 minutes before bar graphs are available**

# Sample Duration Screen (Press )

ELAPSED TIME: 001:15 PROGRAM TIME: 008:00

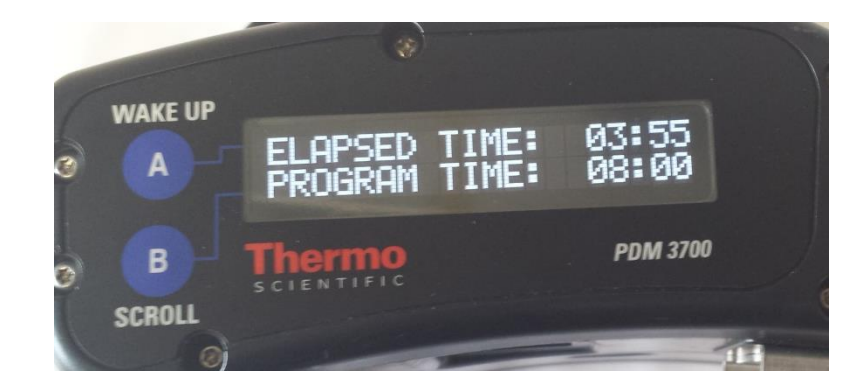

#### **Elapsed Time:** From start of sample

#### **Program Time:** For entire sample

# Blinking "S"

*(Upper Right Corner)*

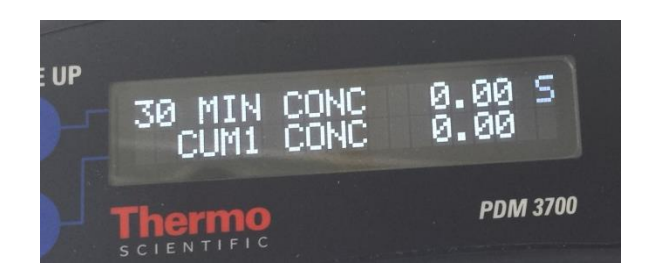

**Status Condition Encountered Status Screen** 

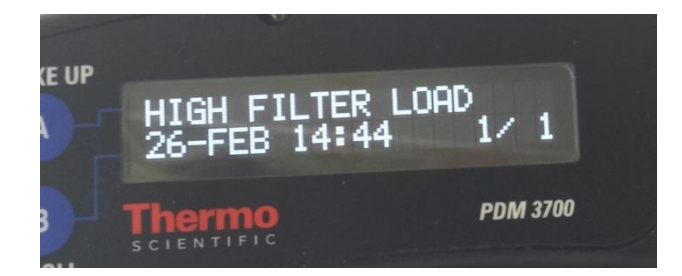

- **Indicates a status condition encountered**
- "S" remains for sample duration
- "S" restarts blinking if new status condition is logged

## View Status Codes

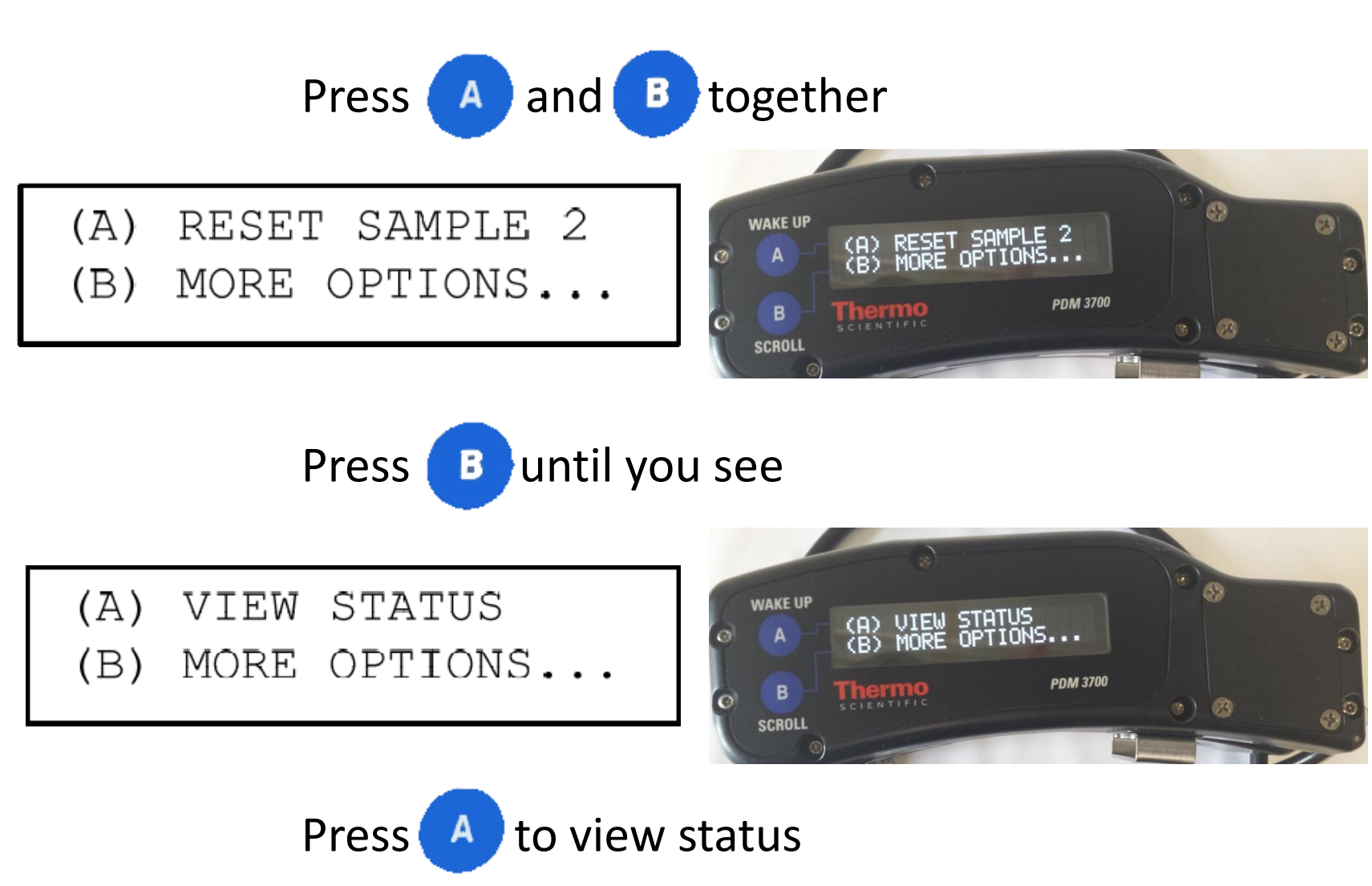

# PDM3700 Firmware Status Codes

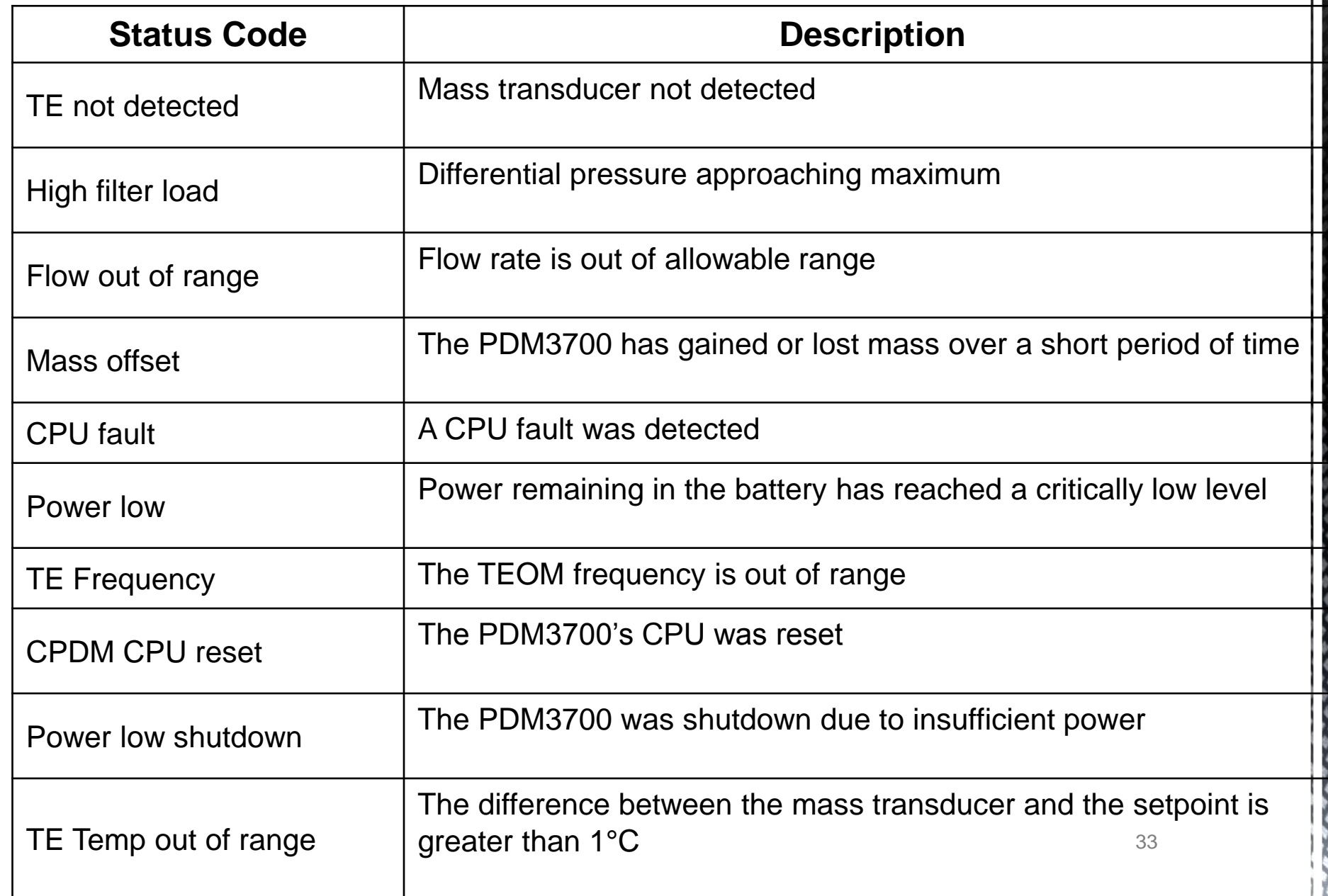

# Downloading Data

- Connect PDM unit to charging unit
- **Connect charging unit to** computer
- Open WinPDM software
- **Choose a connection type**
- Click "Download Sample"
- **Highlight desired sample**
- Click "Download"
- $\blacksquare$  Save status file if available
- $\blacksquare$  Save data file
- Click "Done"

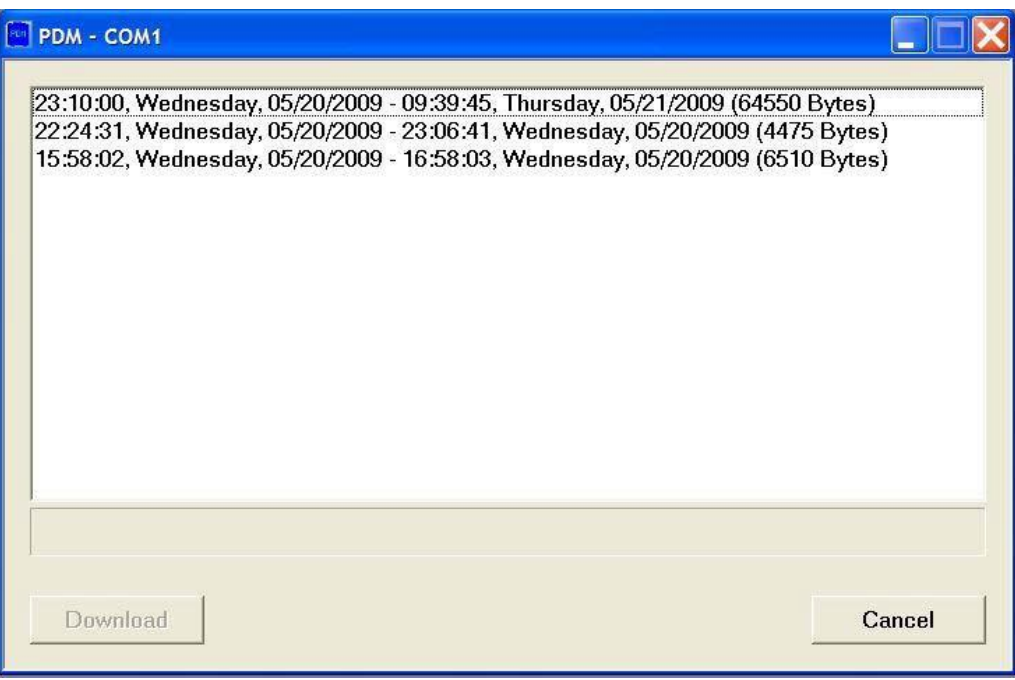

### Items to Remember

### Use appropriate software

WinPDM 7.52 (or higher) software should be installed on the computer.

### Wipe down connectors

Always wipe down the connectors on the PDM unit and charging bracket to obtain a good connection. Using an alcohol swab is recommended

## Downloading Data

- **.msha** files are the only file extensions to be submitted for compliance
- Status code files do not need to be submitted. Status codes are included in the **.msha** file as well as **.csv** files

(MSHA will evaluate status code entries to determine if the sample is valid  $-$  simply having a status code does not determine if sample is valid or not)

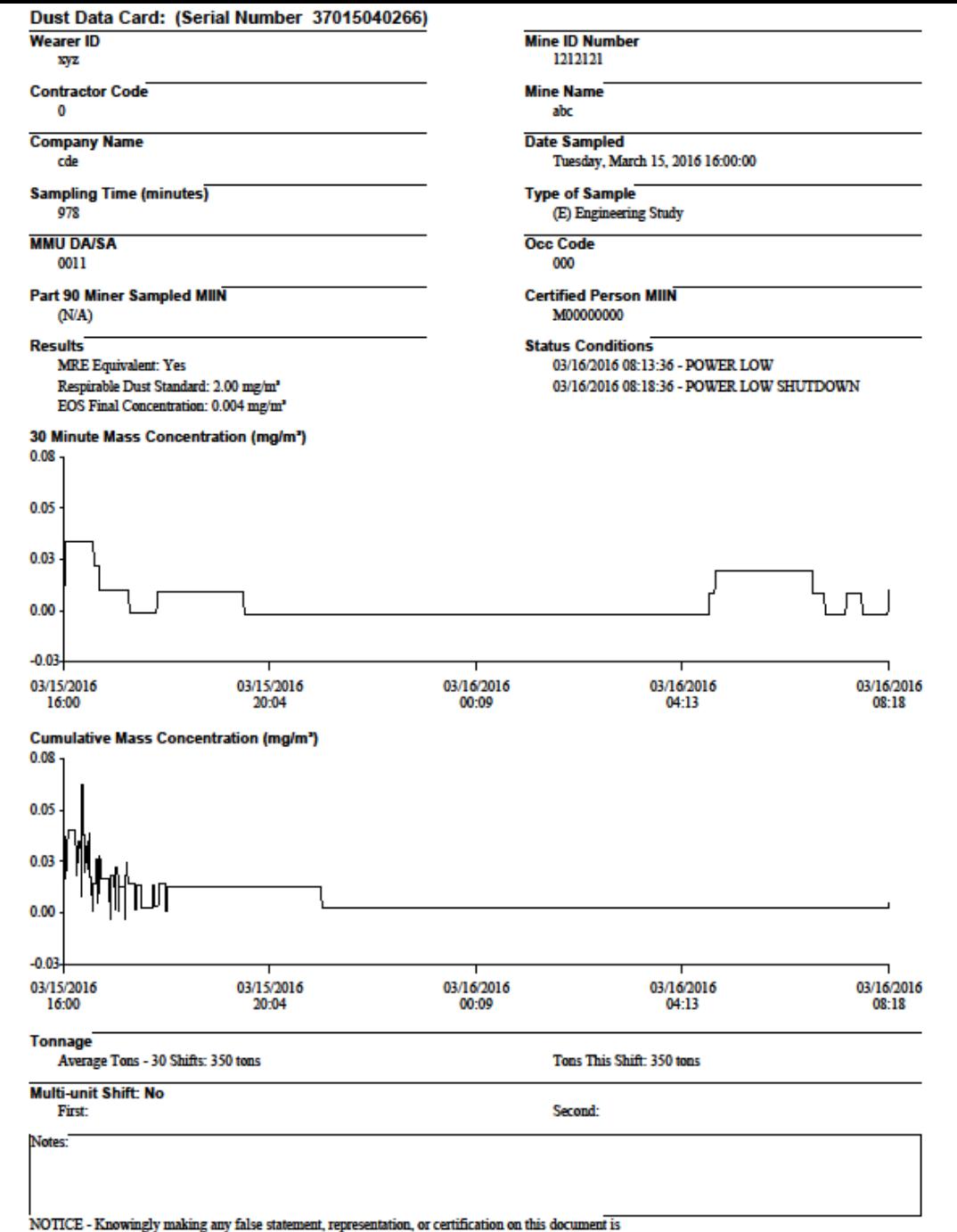

a violation of the federal criminal code which may be punished by a fine or by imprisonment or both.

### Dust Data Card

37

۰  $\mathcal{P}_{\theta}$ 

۰.

 $\bullet$ 

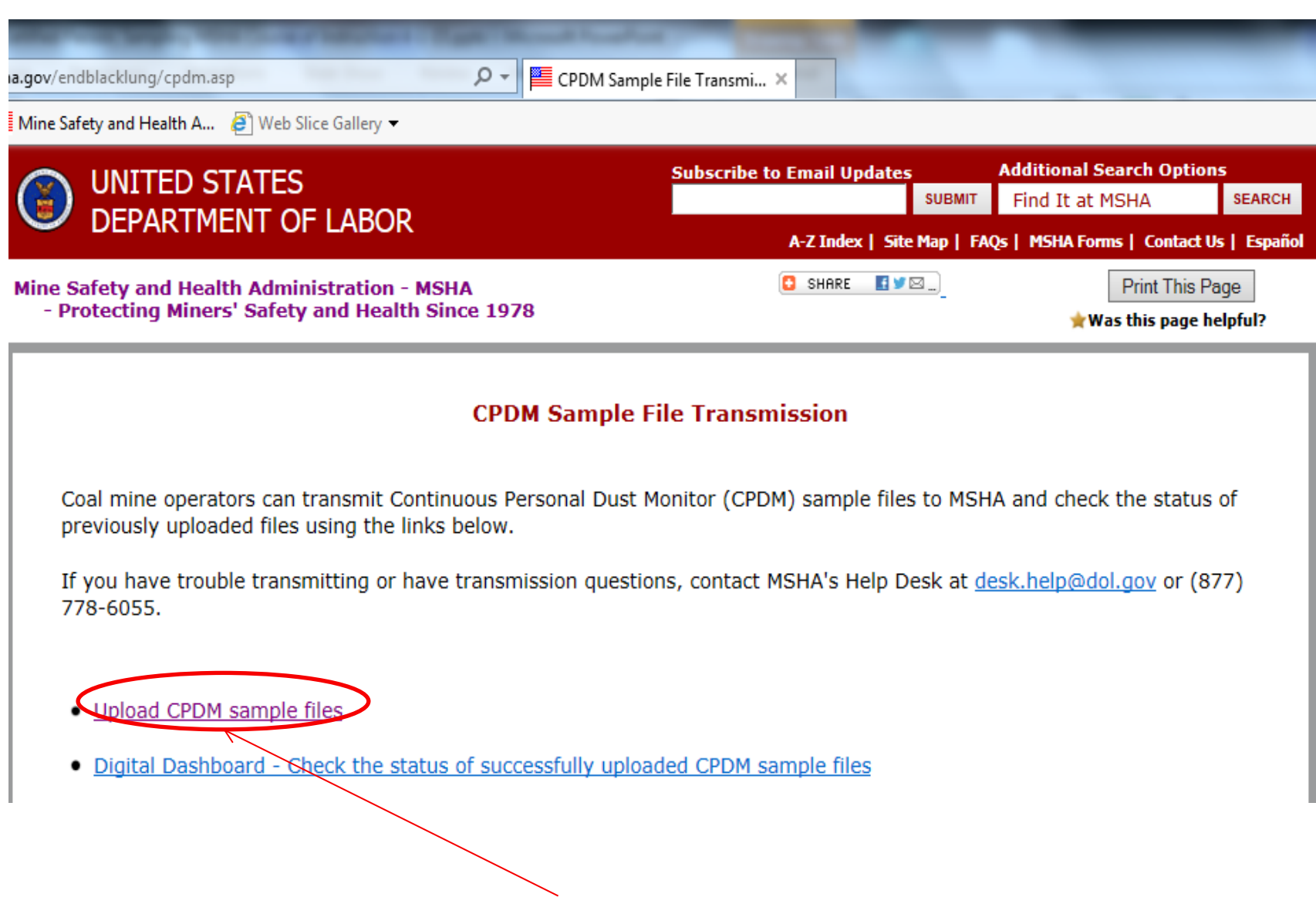

### Click this link to begin the upload process  $38$

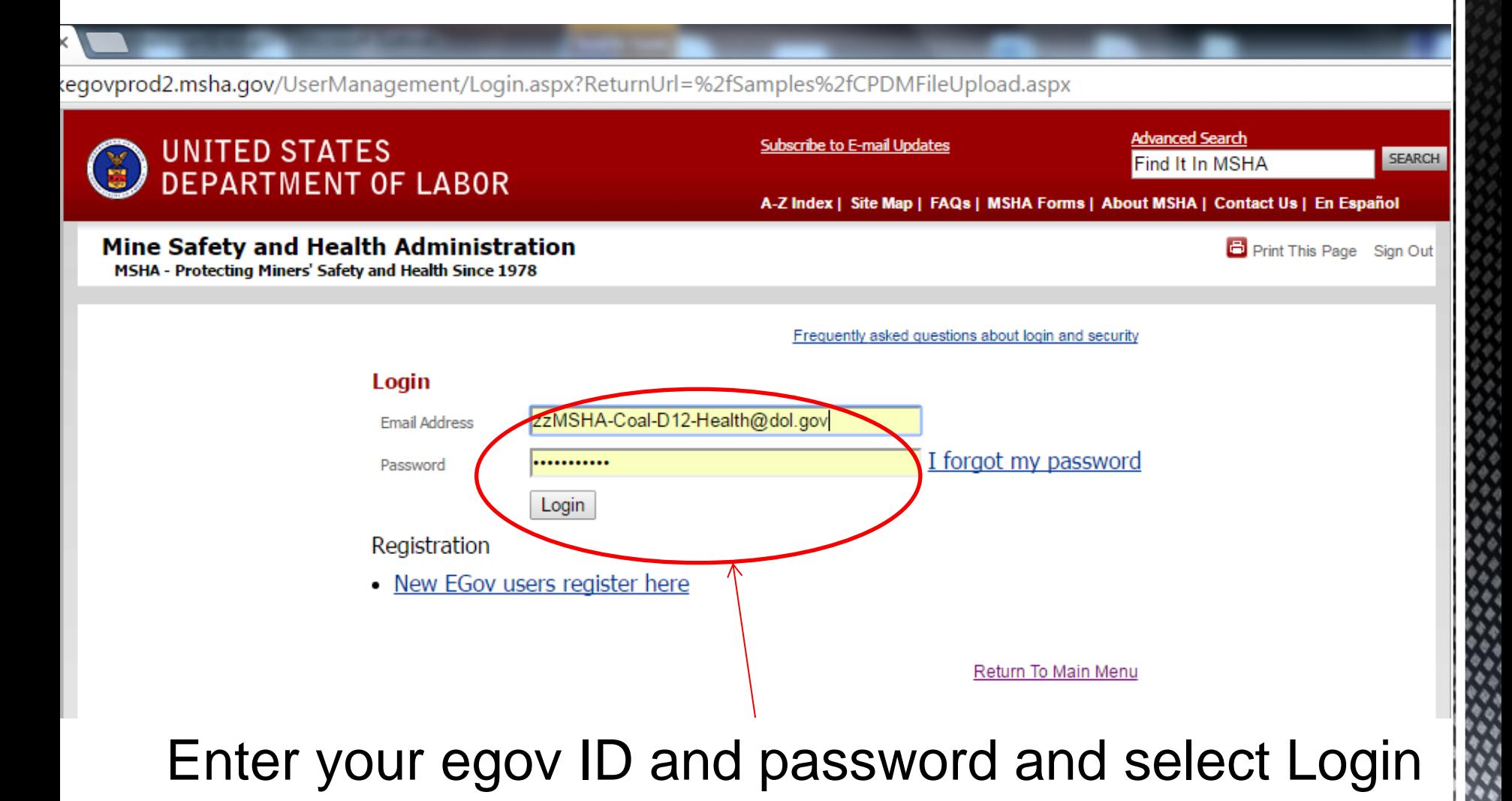

#### eGov Forms > CPDM File Upload

#### Welcome to the Coal Mine Respirable Dust CPDM File Upload Site

Within twenty-four hours of the end of each sampled shift, Continuous Personal Dust Monitoring files must be uploaded to MSHA. For more information visit http://www.msha.gov/endblacklung.

Use the fields below to upload and send files to MSHA for processing.

#### **CPDM Upload Information**

(\*required field) 1. Click the "Browse" button, then select a CPDM Sample file to be sent to MSHA 2. Click the "Add File to List" button 3. The file will appear in Selected Files 4. Repeat steps 1 - 3 for each additional CPDM Sample file to be sent to MSHA 5. Click the "Submit Samples to MSHA" to upload the CPDM sampling file(s) 6. A confirmation message will be displayed once the transfer is complete **UPLOADED BY:** Coal12 Health

DATE/TIME:

3/22/2016 9:12:28 PM MDT

\*Unload CPDM Files (Max count of files that can be uplodaded : 15)

Choose File | No file chosen

Add File to List

#### \*Selected Files (0)

Click here to select the file you want to add to the Selected Files box.

Submit Samples to MSHA Cancel

If you have trouble transmitting or have transmission questions you may contact MSHA's Help Desk by Email at desk.help@dol.gov or by calling (877) 778-6055.

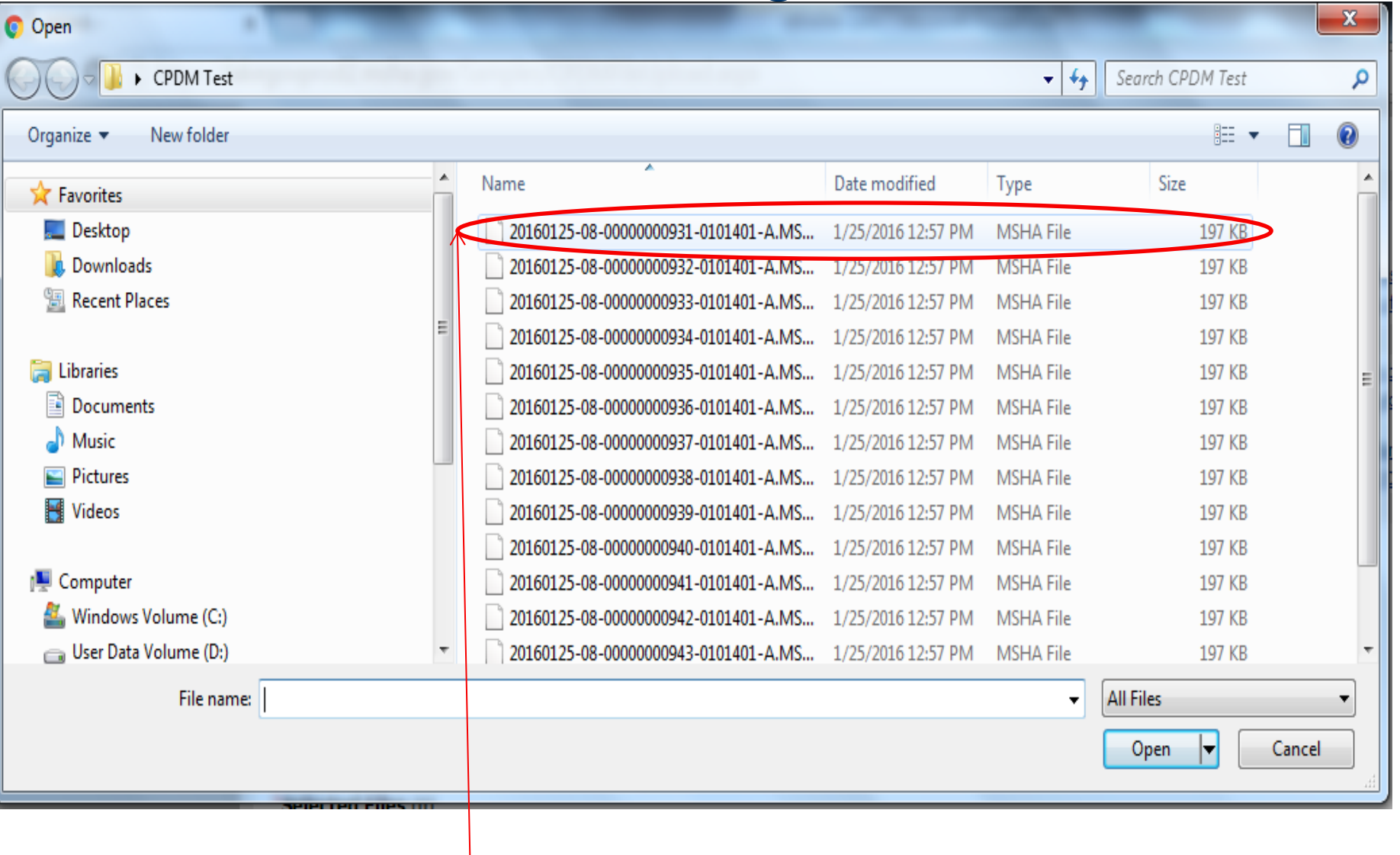

### Select the appropriate file<br>41

#### eGov Forms > CPDM File Upload

#### Welcome to the Coal Mine Respirable Dust CPDM File Upload Site

Within twenty-four hours of the end of each sampled shift, Continuous Personal Dust Monitoring files must be uploaded to MSHA. For more information visit http://www.msha.gov/endblacklung.

Use the fields below to upload and send files to MSHA for processing.

#### **CPDM Upload Information**

(\*required field)

- 1. Click the "Browse" button, then select a CPDM Sample file to be sent to MSHA
- 2. Click the "Add File to List" button
- 3. The file will appear in Selected Files
- 4. Repeat steps 1 3 for each additional CPDM Sample file to be sent to MSHA
- 5. Click the "Submit Samples to MSHA" to upload the CPDM sampling file(s)
- 6. A confirmation message will be displayed once the transfer is complete

**UPLOADED BY:** 

Coal12 Health

DATE/TIME:

3/22/2016 9:12:28 PM MDT

\*Upload CPDM Files (Max count of files that can be uplodaded : 15)

Choose File | 20160125-08-00000000931-0101401-A.MSHA

Add File to List

\*Selected Files (0)

Click here to place the file in the upload list. Repeat this process until you have the desired files in the Selected Files box, up to a maximum of 15.

within twenty-four hours of the end of each sampled shift, Continuous Personal Dust Monitoring files

must be uploaded to MSHA. For more information visit http://www.msha.gov/endblacklung.

Use the fields below to upload and send files to MSHA for processing.

#### **CPDM Upload Information**

(\*required field)

- 1. Click the "Browse" button, then select a CPDM Sample file to be sent to MSHA
- 2. Click the "Add File to List" button.
- 3. The file will appear in Selected Files
- 4. Repeat steps 1 3 for each additional CPDM Sample file to be sent to MSHA
- 5. Click the "Submit Samples to MSHA" to upload the CPDM sampling file(s)
- 6. A confirmation message will be displayed once the transfer is complete

**UPLOADED BY:** 

Coal12 Health

DATE/TIME:

3/22/2016 9:12:28 PM MDT

\*Upload CPDM Files (Max count of files that can be uplodaded : 15)

Choose File No file chosen

Add File to List

\*Selected Files (1)

20160125-08-00000000931-0101401-A.MSHA

Click here to upload all files in the Selected Files box to MSHA.

Remember that only .msha files should be transmitted.

### Digital Dashboard

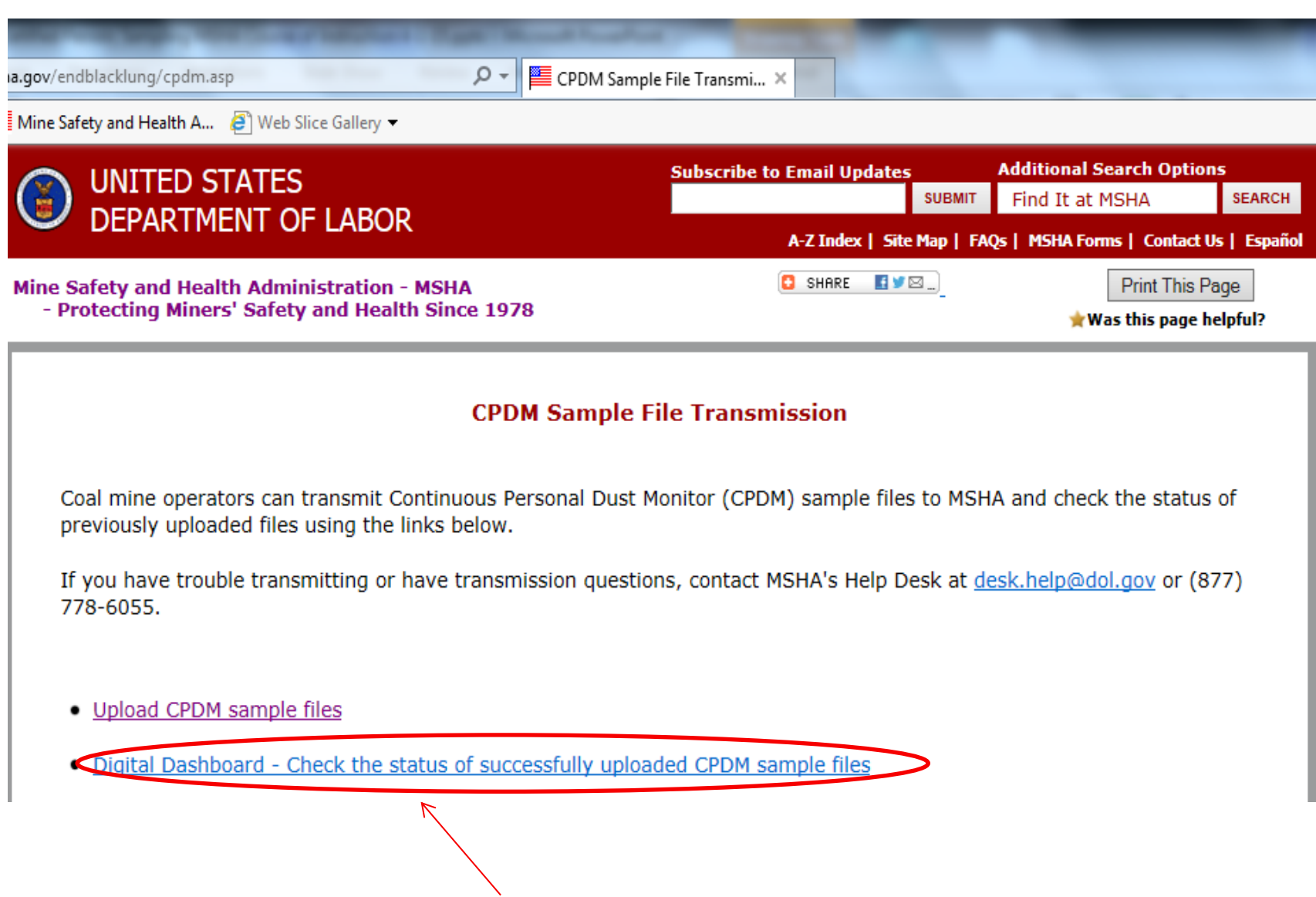

### Click this link to view your dashboard  $44$

### Digital Dashboard

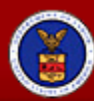

### UNITED STATES<br>DEPARTMENT OF LABOR

**Subscribe to E-mail Updates** 

A-Z Index | Site Map | FAQs | MSH

Mine Safety and Health Administration MSHA - Protecting Miners' Safety and Health Since 1978

eGov Forms > Operator CPDM Samples Dashboard

#### Welcome to the Coal Mine Respirable Dust CPDM Samples Dashboard

Use the filters below to view the status of successfully uploaded CPDM Samples files. Only files uploaded by your login will display.

Click "View Details" for additional information

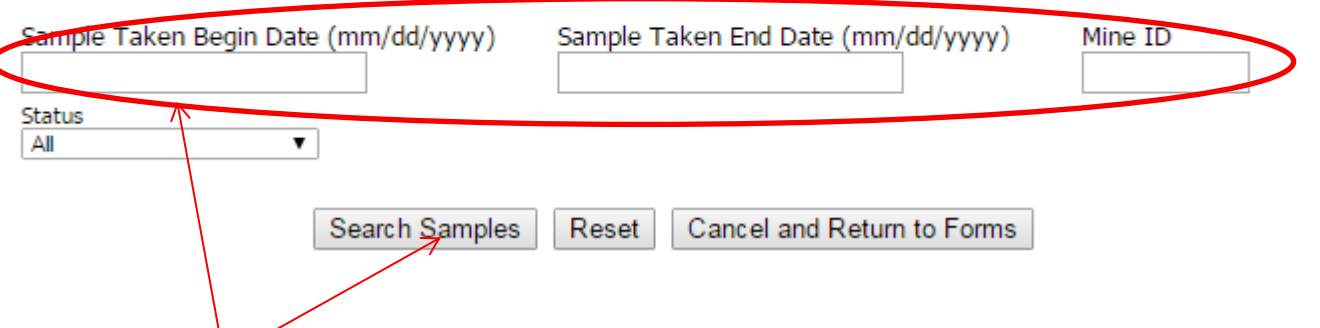

Enter a date range of samples taken and the Mine ID and click Search Samples.

# Review of Sampling Procedures

### $\triangleright$  Pre-shift Check

- $\triangleright$  3 Hours or less prior to shift start
- Place unit on miner with instructions for wear/care
- $\triangleright$  Mid-shift check by certified person
- $\triangleright$  Download and validate sample data
	- $\triangleright$  Transmit msha file to MSHA within 24 hours of the end of sampling shift
- $\triangleright$  Print, review and sign dust data card
	- $\triangleright$  Post within 12 hours of the end of sampling shift

# **[www.msha.gov/endblacklung](http://www.msha.gov/endblacklung)** Dust Rule Single Source Website:

MSHA Contact Directory:

[www.msha.gov/CONTACTS/COALNOS.HTM](http://www.msha.gov/CONTACTS/COALNOS.HTM)